# **UNELE ASPECTE METODICE PRIVIND CALCULUL INTEGRALELOR MULTIPLE CU PACHETE MATEMATICE**

# **SOME METHODICAL ASPECTS TO CALCULUS OF MULTIPLE INTEGRALS WITH MATHEMATICAL PACKAGES**

*Victor Pricop, dr., conf. univ. Universitatea Tehnică a Moldovei*

*Victor Pricop, PhD, associate professor, Tehnical University of Moldova* ORCID: 0000-0001-9321-6107

# **CZU: 517.9:004 DOI: 10.46728/c.v2.25-03-2022.p299-305**

#### **Rezumat**

Această lucrare este consacrată aplicațiilor pachetelor matematice Maple și Wolfram Mathematica la calculul integralelor multiple. Aceste pachete pot fi folosite ca medii de calcul și de instruire. În această lucrare vom prezenta câteva exemple de calcul al integralelor multiple cu metode matematice și utilizând pachete matematice.

**Cuvinte-cheie**: integrale duble, integrale triple.

#### **Abstract**

This paper talks about applications of the mathematical packages Maple and Wolfram Mathematica program on computing of multiple integrals. These packages can be used as computing and training environments. In this paper we will present some examples of calculus of multiple integrals with mathematic methods and using mathematical packages.

**Key-words**: double integrals, triple integrals.

#### **Introducere**

În prezent utilizarea pachetelor matematice în procesul didactic practic este inevitabilă. Dezvoltarea lor au permis ca multe probleme din diferite domenii să fie rezolvate prin intermediul diferitor programe specializate. Au devenit posibile calculele simbolice și numerice cu ajutorul calculatorului utilizând pachete matematice, care permit efectuarea diferitor operații matematice, inclusiv și integrarea.

Pachetele Wolfram Mathematica și Maple sunt nu numai medii de calcul, dar și medii de instruire. Utilizarea acestor pachete permite utilizatorului la rezolvarea problemelor să combine matematica simbolică cu cea numerică. Deci calculatorul poate fi utilizat în procesul de predare, prin utilizarea diferitor pachete matematice, care nu necesită pregătire profundă în domeniu, dar permit efectuarea unor calcule, care manual ar necesita mai mult timp.

Așa cum integrala definită a unei funcții pozitive de o singură variabilă reprezintă aria suprafeței dintre graficul funcției și axa *Ox*, integrala dublă a unei funcții pozitive de două variabile reprezintă volumul regiunii de spațiu aflată între graficul funcției și planul care conține domeniul de definiție al acesteia. (Același volum poate fi obținut prin calculul integralei triple - integrala unei funcții de trei variabile – a funcției constante *f*(*x*, *y*, *z*) = 1 pe regiunea sus-menționată, dintre suprafață și plan). Dacă există mai multe variabile, o integrala multiplă va da hipervolumul unei funcții de mai multe variabile [1].

Integralele multiple reprezintă o extindere naturală a integralei Riemann pentru cazul funcțiilor de mai multe variabile.

În cursul de matematică superioară sunt incluse și integralele multiple. Calculul integralelor multiple nu este atât de ușor și prezintă dificultăți de calcul în rândul studenților. În această lucrare vom vorbi despre unele aplicații ale pachetelor matematice la calcularea unei integrale duble/triple. Aceste programe software pot fi utilizate ca medii de calcul și de învățare. Vom prezenta câteva exemple de calcul al unei integrale multiple cu metode matematice și utilizând software matematice.

În acest context la acest modul pot fi utilizate pachetele Wolfram Mathematica și Maple pentru calculul rapid al integralelor multiple, în procesul de predare a acestui modul, pentru consolidarea cunoștințelor.

## **Calcul integral în Maple și Wolfram Mathematica**

Nu întotdeauna calculul unei integrale multiple este atât de ușor. În acest context poate fi utilizat pachetul Maple pentru calculul rapid a integralelor multiple, în procesul de predare, la rezolvarea diferitor probleme reale care duc la calcul de integrale multiple.

În Maple există posibilități de calcul a integralelor multiple atât numeric cât și simbolic [2].

O modalitate este utilizarea paletei cu expresii matematice. Din această paletă se accesează expresia integralei necesară, după care apare în foaia de lucru. Cu tastele direcționale sau tasta Tab navigăm în formulă înlocuind simbolurile din formulă cu datele concrete, după completare tastăm tasta Enter [2].

O altă posibilitate de calcul a integralelor în Maple este utilizarea comenzii directe *int*  [2]. Sintaxa acestei comenzi este:

$$
int(ex, [x=a..b, y=c..d,...], opt) \text{ pentru } \int_{c}^{d} \int_{a}^{b} ex \, dx \, dy,
$$

unde *ex* – este o expresie algebrică; integrand; *x*, *y*,… – variabile de integrare; *a*..*b*, *c*..*d*,... – intervalele de integrare; opt *-* (opțional) opțiuni suplimenare de integrare ce le oferă pachetul Maple.

În Wolfram Mathematica comanda pentru calculul integralelor este *Integrate* [3]*.* Pentru integrala dublă

 $\int\limits_{x_{\text{min}}}$   $\int\limits_{y_{\text{min}}} f$ \_max \_max *x y f dydx*

se utilizează sintaxa:

*Integrate* $[f, \{var \ x, x \ min, x \ max\}, \{var \ y, y \ min, y \ max\}],$ 

unde *f* – este o expresie algebrică; integrand; *var\_x*, *var\_y*,… – variabile de integrare; *x\_min-x\_max, y\_min-y\_max*. – intervalele de integrare, iar pentru integrala dublă [4]

$$
\int_{x1 y1(x)}^{x2 y2(x)} \int_{x1 y1(x)} f(x, y) dy dx,
$$
  
Integrate[f[x, y], {x, x1, x2}, {y, y1[x], y2[x]}].  
 Pentru integrala triplă [5]  

$$
\int_{z0a[y]y0}^{z^f b[y]y} \int_{z0a[y]y0} f(x, y, z) dy dx dz,
$$
  
Integrate[f[x, y, z], {z, z0, zf}, {x, a[y], b[y]}, {y, y0, yf}].

## **Integrale multiple**

Integrala dublă a funcției *f* pe domeniul *D* se notează

 $\iint f(x, y) dx dy$ . *D*

Mulțimea *D* se numește domeniu de integrare, funcția *f* se numește integrand, iar variabilele *x*, *y* se numesc variabile de integrare. Expresia *dxdy* (un tot unitar, mai degrabă decât un produs, deși poate fi interpretat și în acest ultim fel) se numește element de arie [6].

În mod natural, o primă idee este de a reduce calculul integrale duble la calculul succesiv a două integrale definite, utilizând pe rând cele două variabile ca variabile de integrare [6].

Acest lucru este posibil în următoarele cazuri [6]:

*Domenii simple în raport cu axa Ox*

$$
\iint\limits_{D} f(x, y) dx dy = \int\limits_{a}^{b} \left( \int\limits_{\varphi1(x)}^{\varphi2(x)} f(x, y) dy \right) dx,
$$

unde în membrul drept, domeniul [*a*, *b*] al primei integrale este domeniul de proiecție, iar domeniul celei de-a doua integrale,  $[\varphi_1(x), \varphi_2(x)]$  este domeniul de secțiune (pentru  $x \in (a, b)$ *b*), paralela la axa *Oy* cu abscisa constantă *x* taie frontiera domeniului *D* în cel mult două puncte,  $\varphi_1(x)$  fiind ordonata punctului de intrare, iar  $\varphi_2(x)$  fiind ordonata punctului de ieșire; cele două puncte pot eventual și coincide);

*Domenii simple în raport cu axa Oy*

$$
\iint\limits_{D} f(x, y) dx dy = \int\limits_{c}^{d} \left( \int\limits_{\varphi1(y)}^{\varphi2(y)} f(x, y) dx \right) dy;
$$

*Domenii dreptunghiulare*

$$
\iint\limits_{D} f(x, y) dx dy = \int\limits_{a}^{b} \left( \int\limits_{c}^{d} f(x, y) dy \right) dx = \int\limits_{c}^{d} \left( \int\limits_{a}^{b} f(x, y) dx \right) dy;
$$

*Domenii dreptunghiulare și funcții separabile ca produse*

$$
\iint\limits_{D} f(x, y) dx dy = \int\limits_{a}^{b} f_1(x) dx \int\limits_{c}^{d} f_2(y) dy.
$$

**Exemplu**. Să se calculeze  $\iint_D$  $x^2$  *ydxdy*, unde *D* este domeniul limitat de parabola  $y = x^2$  și dreapta  $y=2x+3$ .

*Rezolvare*. Domeniul de integrare *D* este reprezentat în figura 1. Se observă că acest domeniu este simplu în raport cu axa *Oy.* Punctele de intersecție se determină rezolvând sistemul  $\begin{cases} 3 & x \\ 2 & x \end{cases} \Rightarrow x^2 - 2x - 3 = 0 \Rightarrow x_1 = -1, x_2 = 3 \Rightarrow y_1 = 1, y_2 = 9.$  $2x+3$   $x^2+2x^2-6$   $x^3-1$ ,  $x^2-5$   $x^3-1$ ,  $y^2$ 2 2  $\Rightarrow x^2 - 2x - 3 = 0 \Rightarrow x_1 = -1, x_2 = 3 \Rightarrow y_1 = 1, y_2 =$  $\overline{\mathcal{L}}$ ⇃  $\left\lceil \right\rceil$  $=2x+$  $=$  $x^2 - 2x - 3 = 0 \Rightarrow x_1 = -1, x_2 = 3 \Rightarrow y_1 = 1, y$  $y = 2x$  $y = x$ Pentru domeniul de

secțiune punctul de intrare este pe parabola  $y = x^2$ , iar cel de ieșire pe dreapta  $y = 2x + 3$ .

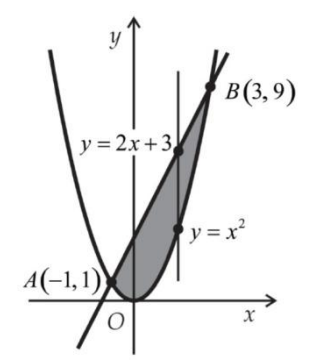

Figura 1. Domeniul de integrare

$$
\begin{split} \text{Deci} \quad & \iint\limits_{D} xy \, dx \, dy = \int\limits_{-1}^{3} \left( \int\limits_{x^{2}}^{2x+3} x^{2} \, y \, dy \right) dx = \int\limits_{-1}^{3} \left( x^{2} \, \frac{y^{2}}{2} \right|_{x^{2}}^{2x+3} \, dx = \int\limits_{-1}^{3} \left( 2x^{4} + 6x^{3} + \frac{9x^{2}}{2} - \frac{x^{6}}{2} \right) dx = \\ & = \left( \frac{2x^{5}}{5} + \frac{3x^{4}}{2} + \frac{3x^{3}}{2} - \frac{x^{7}}{14} \right) \Big|_{-1}^{3} = \frac{3616}{35}. \end{split}
$$

Rezolvarea Maple este prezentată în figura 2, iar rezolvarea în Wolfram Mathematica în figura 3. Menționăm că calculul în pachete a fost posibil doar după determinarea manuală a limitelor de integrare.

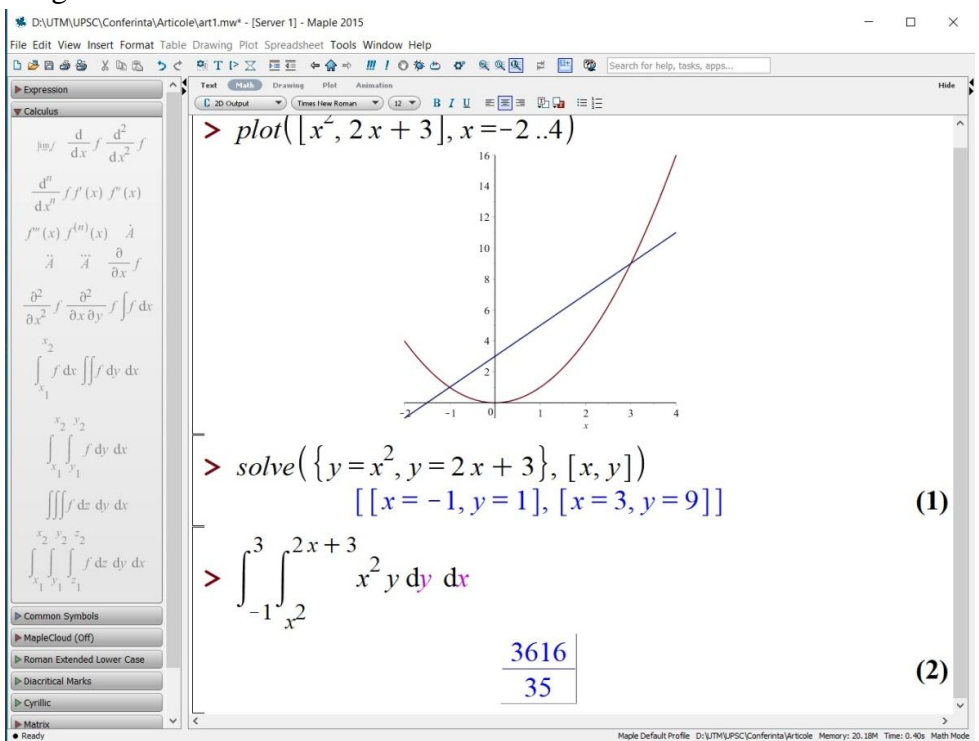

**Figura 2. Rezolvarea în Maple**

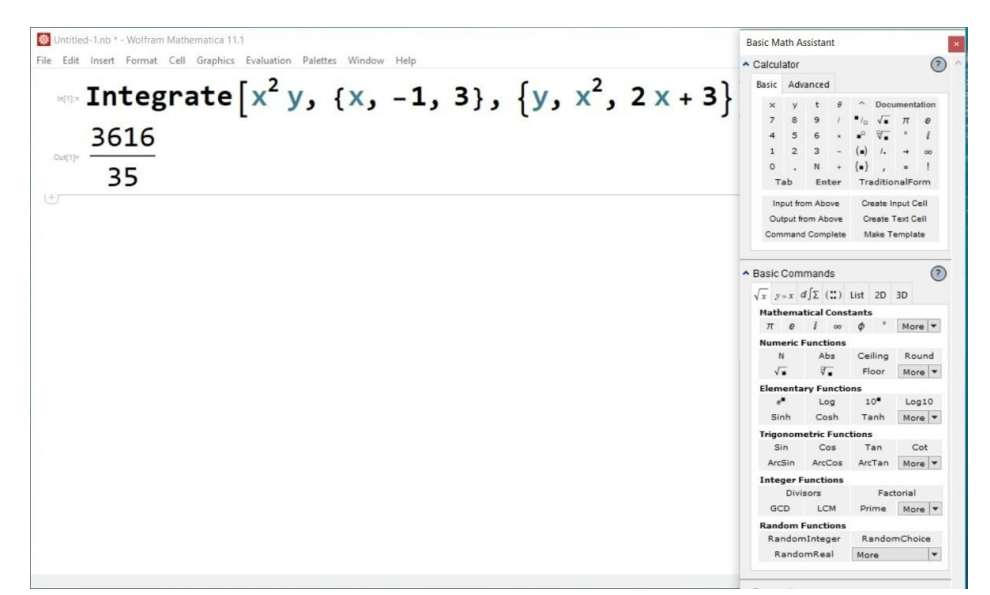

## **Figura 3. Rezolvarea în Wofram Mathematica**

Pentru introducerea noțiunii de integrală triplă a unei funcții definite pe un domeniu de integrare din  $R^3$ , vom revizui construcția utilizată pentru definiția integralei duble, trecând de la domenii plane (bidimensionale) la domenii spațiale (tridimensionale). Prin domeniu de integrare vom înțelege un domeniu închis și mărginit (de o suprafață netedă pe porțiuni) din  $R<sup>3</sup>$ , care are volum, din nou fără a intra în detalii asupra noțiunii de volum (practic, asupra ,,măsurării'' volumului). Trecerea de la integrala dublă la cea triplă se face în principal înlocuind, în diverse noțiuni și procedee, noțiunea de arie cu cea de volum. Integrala triplă a funcției *f* pe domeniul spațial *V* se notează

## $\iiint f(x, y, z) dx dy dz$ , *V*

unde mulțimea *V* se numește domeniu de integrare, funcția *f* se numește integrand, iar variabilele *x*, *y*, *z* se numesc variabile de integrare. Expresia *dxdydz* se numește element de volum, notat uneori și cu *dV* [7].

Cazuri particulare[7]:

*Domenii simple în raport cu axa Ox*

$$
\iiint\limits_V f(x, y, z) dx dy dz = \iint\limits_D \left( \int_{\varphi1(y,z)}^{\varphi2(y,z)} f(x, y, z) dx \right) dy dz;
$$

*Domenii simple în raport cu axa Oy*

$$
\iiint\limits_V f(x, y, z) dx dy dz = \iint\limits_D \left( \int_{\varphi1(x, z)}^{\varphi2(x, z)} f(x, y, z) dy \right) dx dz;
$$

*Domenii simple în raport cu axa Oz*

$$
\iiint\limits_V f(x, y, z) dx dy dz = \iint\limits_D \left( \int\limits_{\varphi1(x, y)}^{\varphi2(x, y)} f(x, y, z) dz \right) dx dy;
$$

*Domenii paralelipipedice*

$$
\iiint_{[a_1,b_1]\times[a_2,b_2]\times[a_3,b_3]} f(x,y,z) dxdydz = \iint_{[a_1,b_1]\times[a_2,b_2]} \left( \int_{a_3}^{b_3} f(x,y,z) dz \right) dxdy = \iint_{[a_1,b_1]\times[a_3,b_3]} \left( \int_{a_2}^{b_2} f(x,y,z) dy \right) dxdz =
$$
\n
$$
= \iint_{[a_2,b_2]\times[a_3,b_3]} \left( \int_{a_1}^{b_1} f(x,y,z) dx \right) dydz;
$$

*Domenii paralelipipedice și funcții separabile ca produse*

$$
\iiint_{[a_1,b_1]\times[a_2,b_2]\times[a_3,b_3]} f(x,y,z) dxdydz = \iiint_{[a_1,b_1]\times[a_2,b_2]\times[a_3,b_3]} f_1(x) \cdot f_2(y) \cdot f_3(z) dxdydz = \int_{a_1}^{b_1} f_1(x)dx \cdot \int_{a_2}^{b_2} f_2(y)dy \cdot \int_{a_3}^{b_3} f_3(z)dz.
$$

**Exemplu**. Să se calculeze  $\sin(x) \cos(y) dx dy dz$ .  $[0,\frac{\pi}{2}]\times[0,\frac{\pi}{2}]\times[0,1]$  $\int\int\int$  $\frac{\pi}{2}$  |×[0, $\frac{\pi}{2}$  |× *x y dxdydz*

*Rezolvare*. Domeniul de integrare este un paralelipiped cu laturile paralele cu axele de coordonate, iar integrandul poate fi scris ca un produs între o funcție doar de variabila *x*, o funcție doar de variabila *y* și o funcție constantă, sub forma sin(*x*)·cos(*y*) = sin(*x*)·cos(*y*)·1. Deci

$$
\iiint_{[0,\frac{\pi}{2}]\times[0,\frac{\pi}{2}]\times[0,1]} \sin(x)\cos(y)dx dy dz = \int_{0}^{\frac{\pi}{2}} \sin(x)dx \int_{0}^{\frac{\pi}{2}} \cos(y)dy \int_{0}^{1} dz = -\cos(x)\Big|_{0}^{\frac{\pi}{2}} \cdot \sin(y)\Big|_{0}^{\frac{\pi}{2}} \cdot z\Big|_{0}^{1} = 1 \cdot 1 \cdot 1 = 1.
$$

Rezolvarea Maple este prezentată în figura 4, iar rezolvarea în Wolfram Mathematica în figura 5.

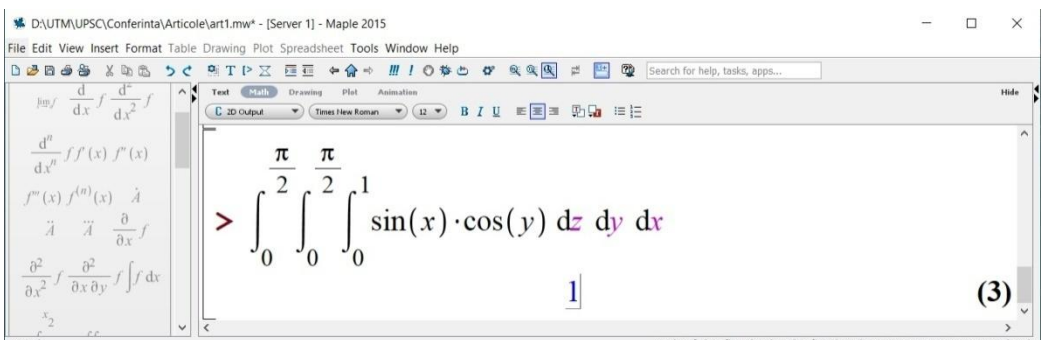

**Figura 4. Rezolvarea în Maple**

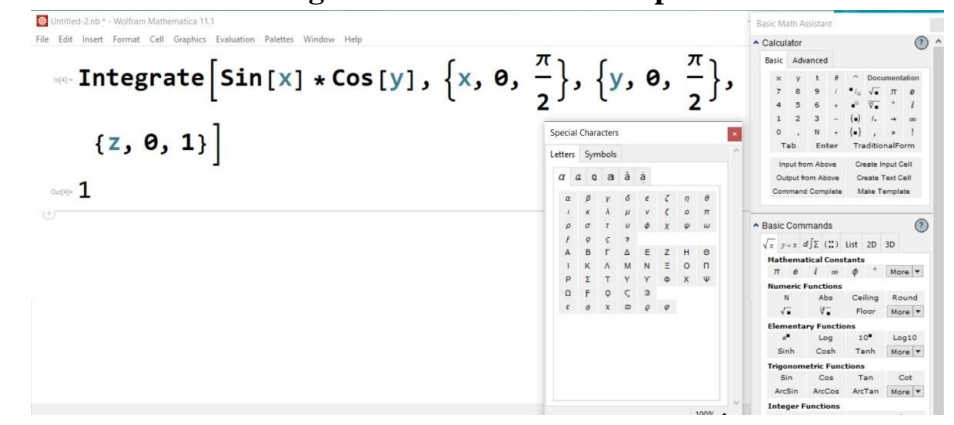

**Figura 5. Rezolvarea în Wofram Mathematica**

**Exemplu** [6, pag. 170]. Să se calculeze  $\iint\limits_{D} e^{-(x^2+1)}$  $e^{-(x^2+y^2)}dxdy,$ unde  $D = \{(x, y) | 1 \le x^2 + y^2 \le 4, x, y \ge 0\}.$ 

Rezolvarea matematică, utilizând trecerea la coordonate polare, este adusă în lucrarea citată  $\iint e^{-(x^2+y^2)} dx dy = \frac{\pi}{4} \left( \frac{1}{2} - \frac{1}{4} \right) \approx 0.2745.$  $4\begin{pmatrix} e & e^4 \end{pmatrix}$  $(x^2+y^2)dx dy = \frac{\pi}{4}\left(1-\frac{1}{4}\right) \approx$ J  $\left(\frac{1}{1-\frac{1}{4}}\right)$  $\setminus$  $\iint_{D} e^{-(x^2+y^2)} dxdy = \frac{\pi}{4} \left( \frac{1}{e} - \frac{1}{e} \right)$  $e^{-(x^2+y^2)}dxdy$  $(x^2+y^2)$  ducky  $\pi$ 

Rezolvarea în Wofram Mathematica este prezentată în figura 6. Rezultatul simbolic se obține sub altă formă. Pentru aproximare se utilizează comanda *N*[*expr*].

> Untitled-3.nb \* - Wolfram Mathematica 11.1  $\Box$  $\overline{\mathbf{x}}$ File Edit Insert Format Cell Graphics Evaluation Palettes Window Help  $f[X_1, y_1] = e^{-(x^2 + y^2)};$ Integrate  $[f(x, y) * \text{Boole}[1 < x^2 + y^2 < 488x \ge 088y \ge 0], \{x, -2, 2\}, \{y, -2, 2\}]$ N[Integrate [f[x, y] \*Boole [1 <=  $x^2$  +  $y^2$  <= 48& x ≥ 08& y ≥ 0], {x, -2, 2}, {y, -2, 2}]]  $\int_{1}^{2} \frac{1}{2} e^{-x^2} \sqrt{\pi} \operatorname{Erf} \left[ \sqrt{4-x^2} \right] dx + \int_{0}^{1} \frac{1}{2} e^{-x^2} \sqrt{\pi} \left( - \operatorname{Erf} \left[ \sqrt{1-x^2} \right] + \operatorname{Erf} \left[ \sqrt{4-x^2} \right] dx$ 0.274547

#### **Figura 6. Rezolvarea în Wofram Mathematica**

### **Concluzii**

*D*

Pachetele matematice ușor pot fi utilizate în procesul de instruire și la soluționarea unor probleme ce conduc la calculul integralelor multiple. Maple și Wolfram Mathematica sunt pachete matematice care cuprind multe compartimente ale matematicii contemporane. Am prezentat câteva exemple de aplicare a acestor pachete la calculul unor integrale multiple.

#### **BIBLIOGRAFIE**

- 1. *Integrală multiplă.* Disponibil pe internet [https://ro.wikipedia.org/wiki/Integral%C4%83\\_multipl %C4%83](https://ro.wikipedia.org/wiki/Integral%C4%83_multipl%20%C4%83) (vizitat 22.02.2022). 2. *Maple user manual*. Disponibil pe internet [https://www.maplesoft.com/documentation\\_center/ maple18/usermanual.pdf](https://www.maplesoft.com/documentation_center/%20maple18/usermanual.pdf) (vizitat 02.03.2022). 3. *Integrate.* Disponibil pe internet
- <https://reference.wolfram.com/language/ref/Integrate.html> (vizitat 03.03.2022). 4. *Multiple integral.* Disponibil pe internet
- <https://mathworld.wolfram.com/MultipleIntegral.html>(vizitat 03.03.2022). 5. *Triple integrals.* Disponibil pe internet
- [https://mathematica.stackexchange.com/questions/ 34094/syntax-question-regarding](https://mathematica.stackexchange.com/questions/%2034094/syntax-question-regarding-triple-integrals-in-mathematica)[triple-integrals-in-mathematica](https://mathematica.stackexchange.com/questions/%2034094/syntax-question-regarding-triple-integrals-in-mathematica) (vizitat 03.03.2022).
- 6. *Integrala dublă.* Disponibil pe internet [http://math.etc.tuiasi.ro/pg/cursuri/AM2](http://math.etc.tuiasi.ro/pg/cursuri/AM2%20IntegraleDuble.pdf)  [IntegraleDuble.pdf](http://math.etc.tuiasi.ro/pg/cursuri/AM2%20IntegraleDuble.pdf) (vizitat 05.03.2022).
- 7. *Integrala triplă.* Disponibil pe internet [http://math.etc.tuiasi.ro/pg/cursuri/AM2Integrale](http://math.etc.tuiasi.ro/pg/cursuri/AM2Integrale%20Triple.pdf)  [Triple.pdf](http://math.etc.tuiasi.ro/pg/cursuri/AM2Integrale%20Triple.pdf) (vizitat 05.03.2022).